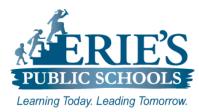

# **Technology Information for New Employees**

Quick Reference Guide

# **Computer Login**

#### **Staff Login:**

**Username:** first initial, last name **Password:** Password32

You will be prompted to change your password after first login attempt. Your **new password** must be a min. of 8 characters and 1 upper case letter. Student Login (K-12): Username: student ID Password: Check IC for password

Student passwords are set in Infinite Campus. Students do not have the ability to change their password.

## **District Email**

**Username:** username@eriesd.org **Password:** Computer login password

Browser: Any

### **Infinite Campus**

Username: username Password: Password32

You will be prompted to change your password after first login attempt.

Where: Staff / Infinite Campus Browser: Firefox, Chrome

#### Schoology

**Username:** username **Password:** Computer login password

Where: Staff / Schoology Browser: Firefox, Chrome, IE, Safari, Edge

#### **Employee Online**

**Username:** Employee Number **Password:** Default password is Social Security number without hyphens or spaces.

You will be prompted to change your password after first login attempt.

Where: Staff / Employee Online Browser: Firefox, Chrome, IE

#### **Teacher Web Pages**

Username: username Password: Computer login password

Where: Sign In Browser: Any

# Where do I find help?

- Technology Resource Teachers (TRTs)

   Ticketing System
- IT Technicians
- IT Help Desk (874 6181)
- epssupport@eriesd.org